# **Minneapolis Crime Dashboard**

### **Contents**

- I. Data definitions
- II. Dashboard instructions

# **I. Data definitions**

### Summary

This Minneapolis Police Department dataset reports crime data using the FBI's [National](https://www.fbi.gov/services/cjis/ucr/nibrs)  [Incident-Based Reporting System \(NIBRS\).](https://www.fbi.gov/services/cjis/ucr/nibrs) The data differs from the previous Uniform Crime Reporting (UCR) methodology, which populated the previous crime dashboard. If multiple offenses occurred during one incident, each of those offenses are counted per [NIBRS](https://ucr.fbi.gov/nibrs/2018/resource-pages/crimes_against_persons_property_and_society-2018.pdf)  [methodology.](https://ucr.fbi.gov/nibrs/2018/resource-pages/crimes_against_persons_property_and_society-2018.pdf) Under UCR, only the primary offense for an incident counts.

**Be aware of data differences**. Comparing this data to previous Minneapolis Police Department datasets will not necessarily align as the methodologies differ. 'Police Incident' data available through the City's Open Data pulls specific offense codes associated with UCR. This dataset pulls NIBRS codes, which include additional offenses.

Currently the NIBRS data includes[:](https://bjs.ojp.gov/sites/g/files/xyckuh236/files/media/document/offensea_offenseb.pdf)

#### Group A offenses and [NIBRS offense definitions](https://ucr.fbi.gov/nibrs/2018/resource-pages/nibrs_offense_definitions-2018.pdf).

Crime data beyond NIBRS is also included. Domestic assaults, carjackings, and data related to gun violence are available in the dashboard.

**All numbers are preliminary and subject to change upon further review.** 

# Data source

The primary data source is the Minneapolis Police Department's Police Information Management System (PIMS). Some fields include data from the city's Computer-Aided Dispatch System (CAD).

The data covers crimes reported on January 1, 2019 to the present.

# Refresh schedule

This dashboard is updated daily at 9:30AM. The data is through the previous day.

# Data fields

The data listed below populates the dashboard. It is also available on the City Of Minneapolis [Open Data](https://opendata.minneapolismn.gov/) portal as are the mapping files.

#### Additional context

- **Shots Fired Calls** Includes Shooting, Shooting Report Only, ShotSpotter Activation, and Sound of Shots Fired calls. ShotSpotter only exists in the 3rd and 4th Precincts based on current system infrastructure.
- **Carjacking**  Separate tracking for carjackings began in September 2020.
- **Locations**  Sometimes crime locations are unknown. Neighborhoods, wards, or precincts will show "Unknown" when this is the case.
- **Dates**  When reporting the hour of a crime in the dashboard, the Occurred\_Date is used. All other timeframes use Reported\_Date unless noted. Crimes that happened months or years ago, can be reported today and will be counted in today's numbers.
- **Non NIBRS Data**  Some values will say 'Non NIBRS Data'. This occurs when the Type field is: Additional Crime Metrics, Gunshot Wound Victims, or Shots Fired Calls.
- **Blank or Missing Values**  Not every location, particularly neighborhoods, will have certain types of crime. When this is the case, zeroes will appear in the table. The percent change cannot be calculated if there are zeroes. In addition, the charts and maps will be blank if there is no data for a particular crime.

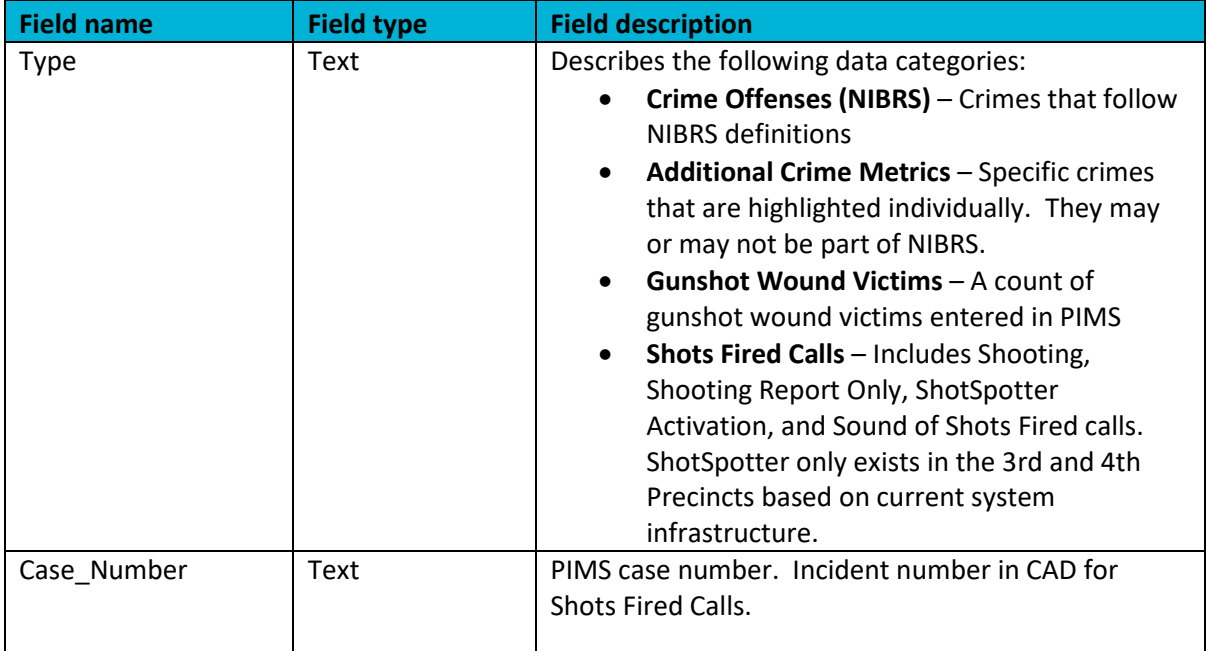

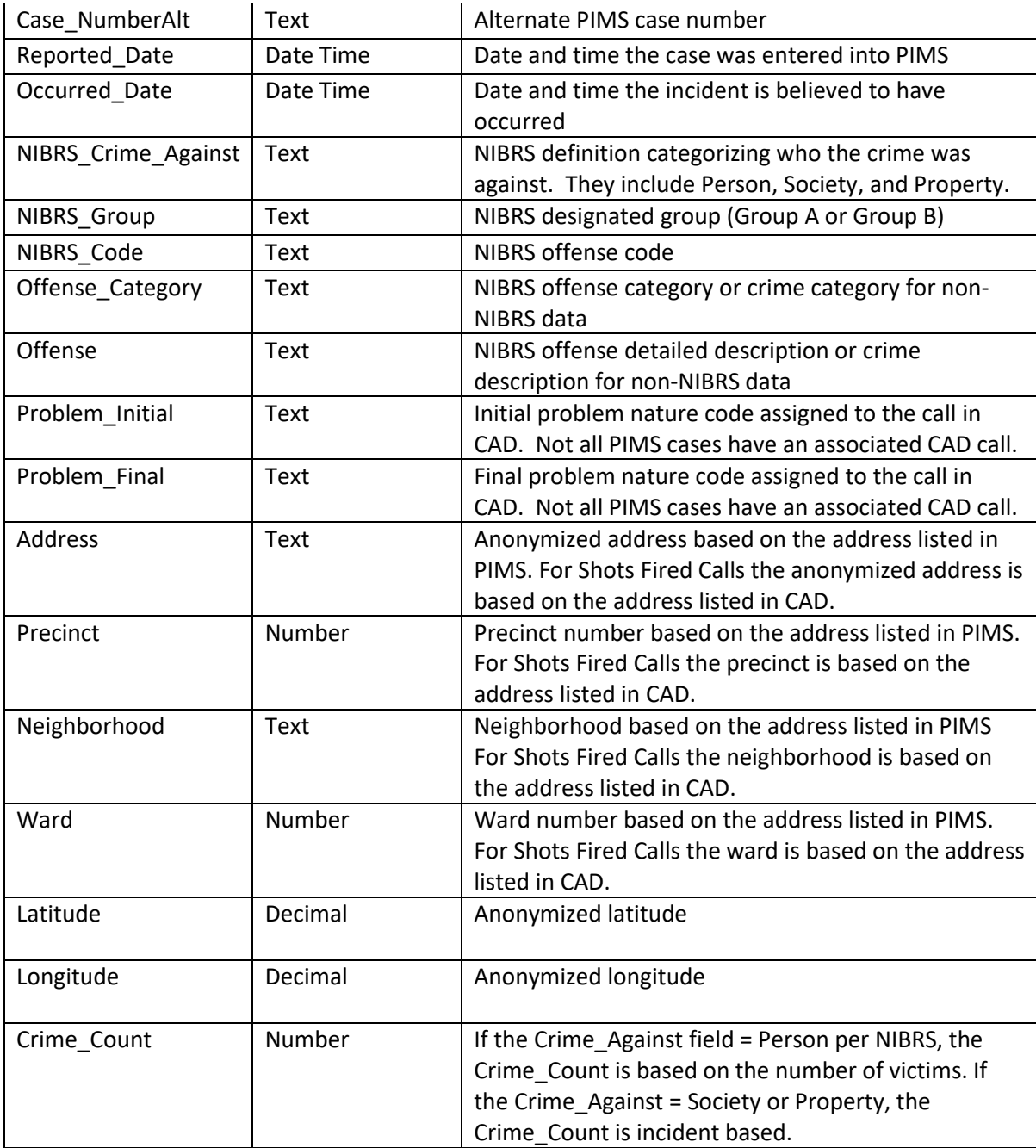

# **II. Dashboard instructions**

### Navigation

The dashboard has two views: **Summary** and **Details**. To navigate between the views either click the tabs in the upper left-hand corner or click the grey button in the upper right-hand corner.

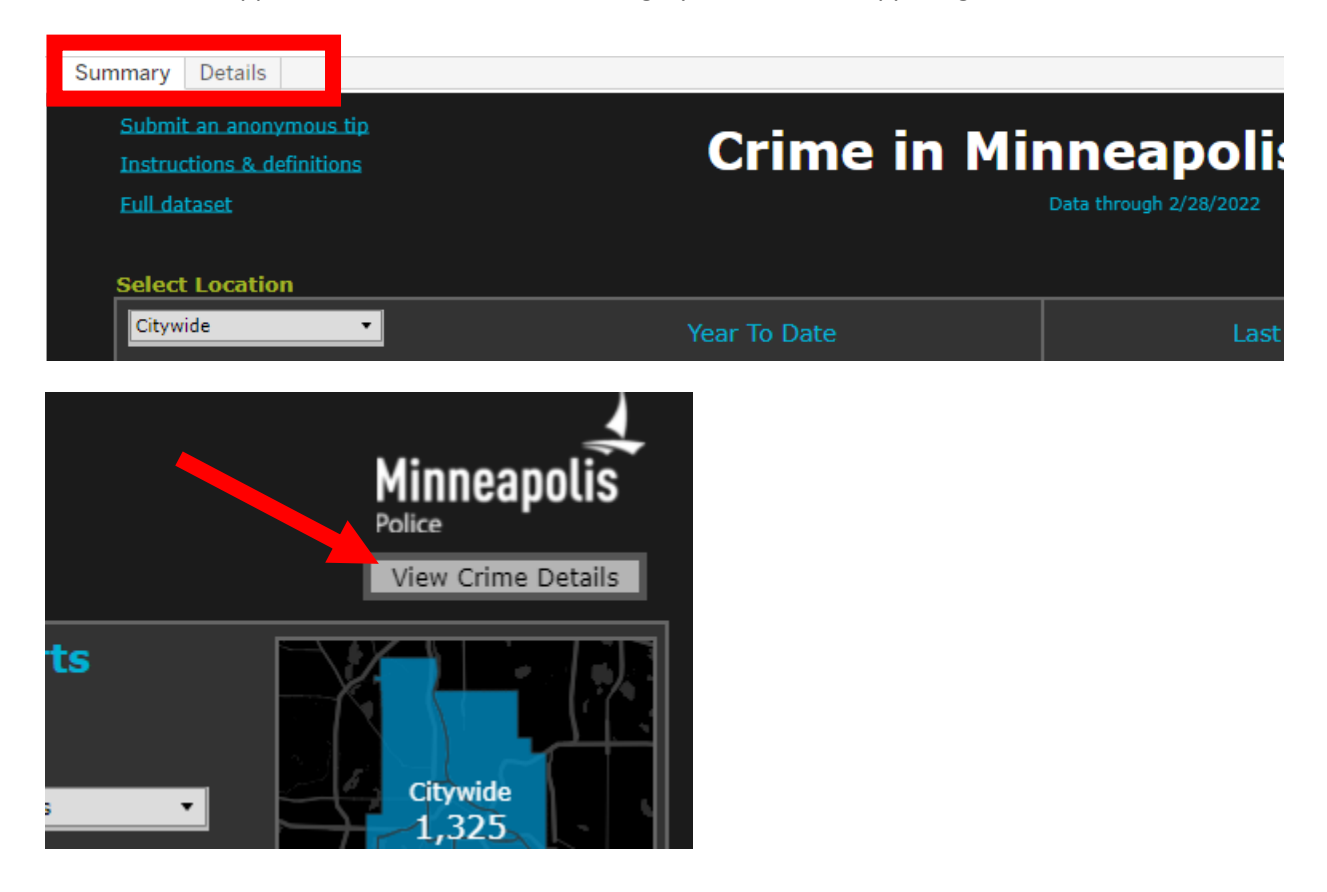

Links to resources are provided in the upper left.

- **Submit an anonymous tip** links to Crime Stoppers of Minnesota
- **Instructions & definitions** links to this document
- **Full dataset** links to the data feeding the dashboard

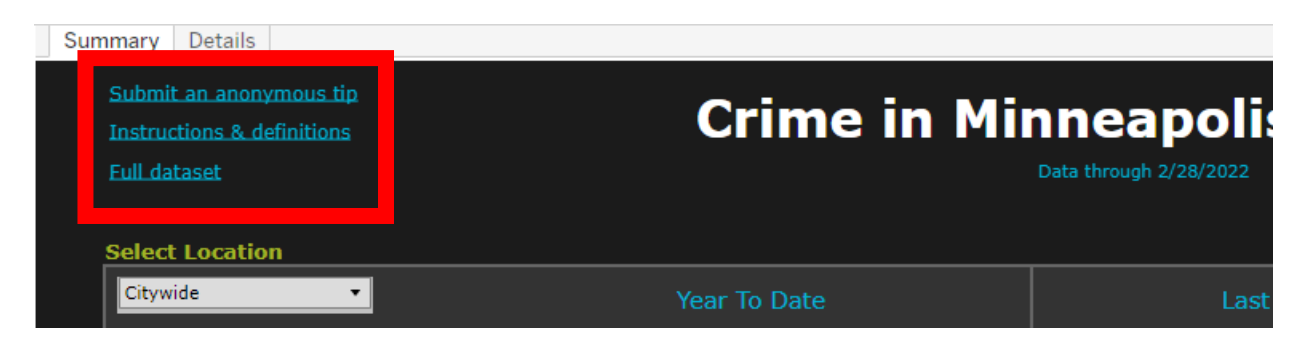

The latest update is listed under the dashboard's title.

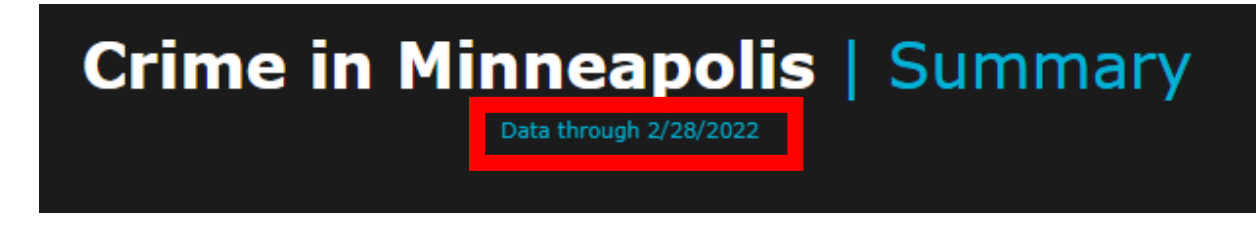

To change the tables from dark mode to light mode, select Light from the dropdown in the upper righthand corner of the table.

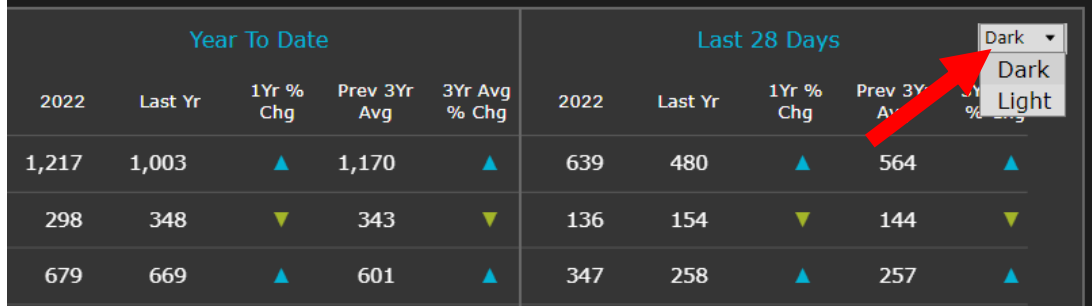

### Summary view

**Summary** provides statistics for the current year and compares those numbers to the previous year and the average for the previous three years. The table reviews two time periods: YTD and the Last 28 Days.

Use the **Select Location** filter to change the geographical area. Individual precincts, wards, neighborhoods and citywide are available.

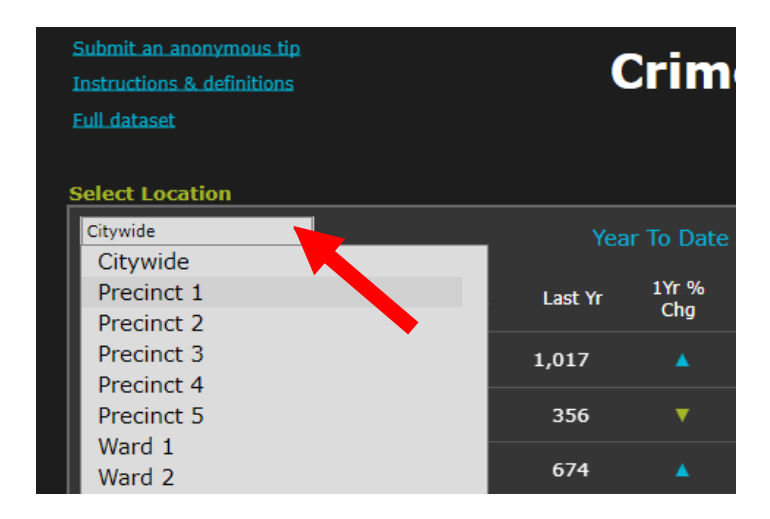

Hover over the titles in the table for definitions and additional information.

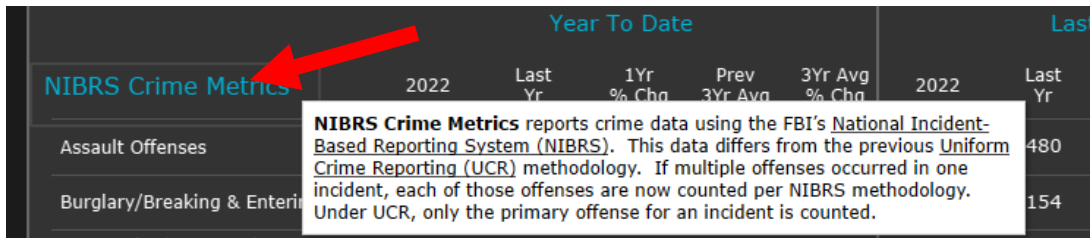

#### Hover over the values in the table to view the crime's definition and percent change.

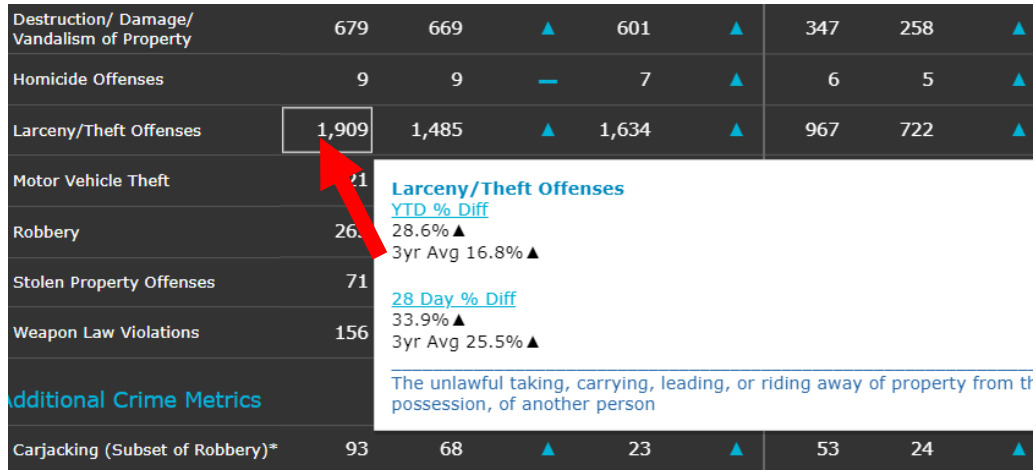

For additional views, review the **Charts** box to the right.

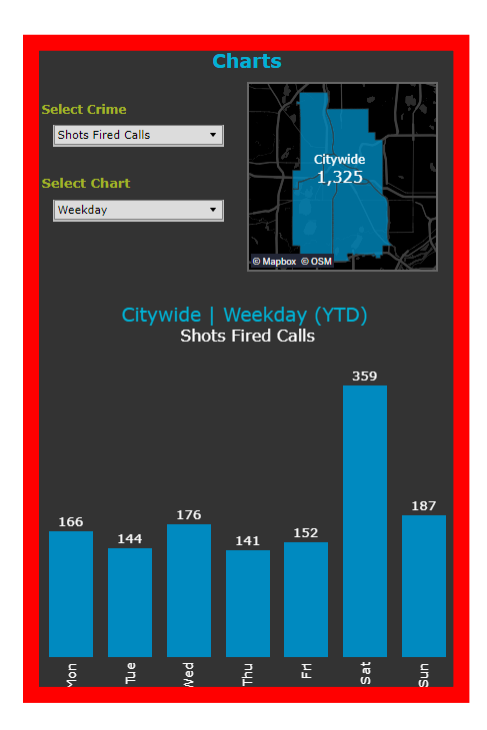

Use the **Select Crime** and **Select Chart** filters to change how the data is displayed.

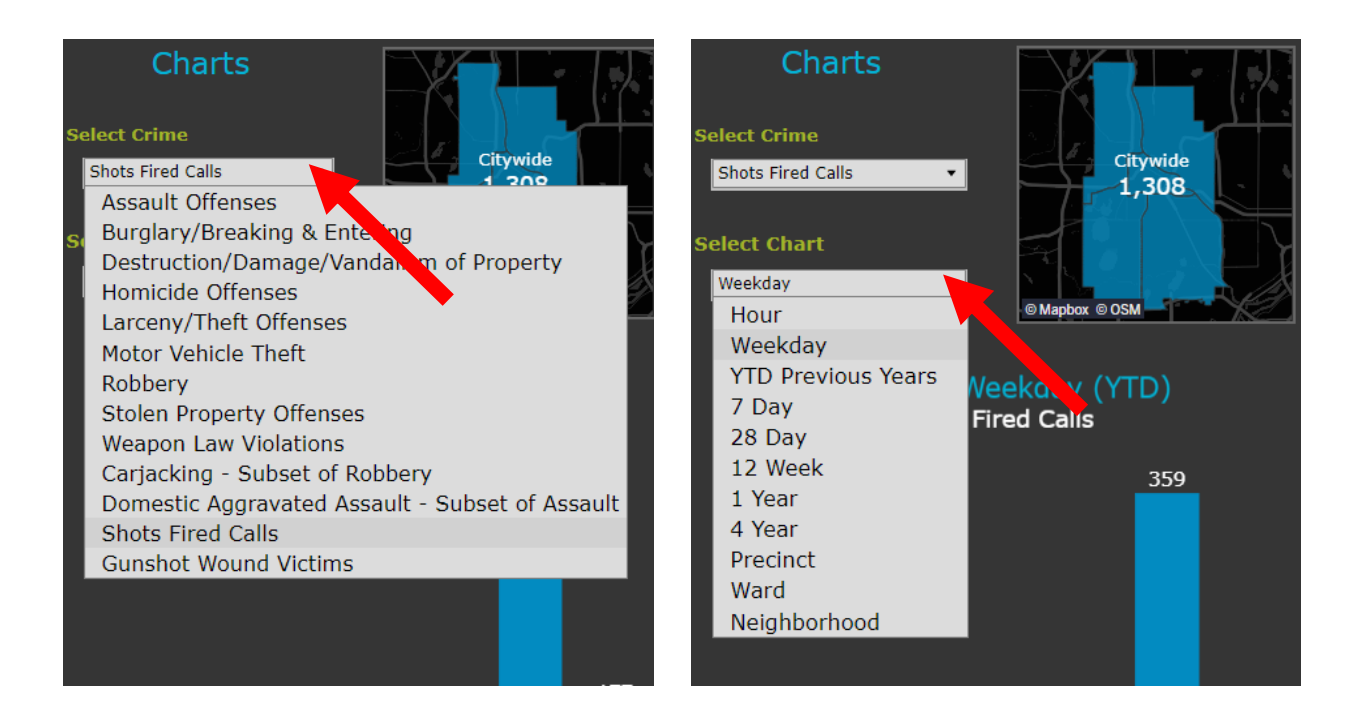

# Details view

**Details** provides a way to customize the date range, choose a location, and specify crimes.

Follow the filters **1 through 5** to set the criteria. Filters 4 and 5 are optional and do not have to change. These filters update the table, map, and chart.

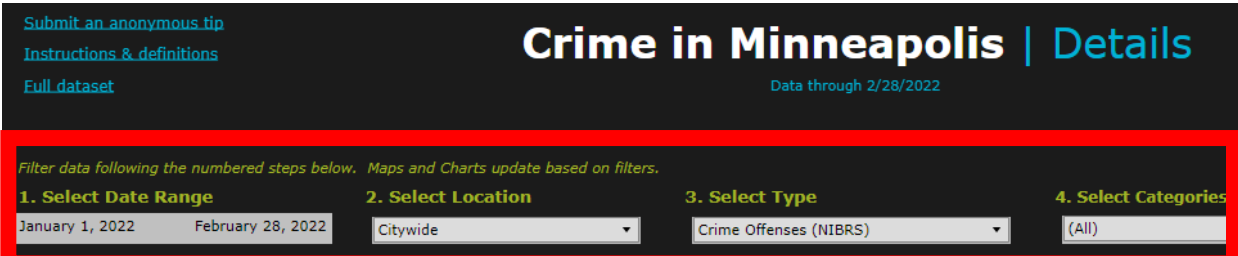

When making changes, Filters 3, 4, and 5 may need to be reset. Click the **Reset Filters** button.

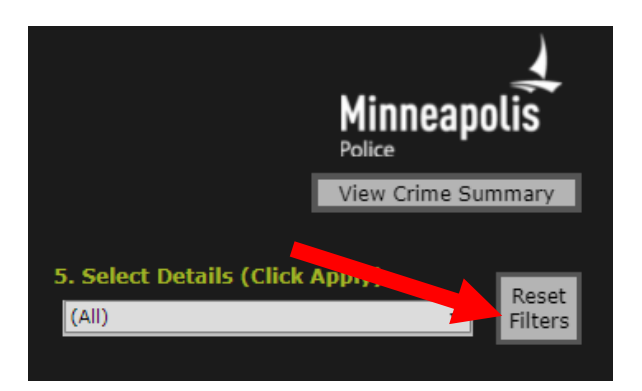

For additional views, review the **Charts** box to the right.

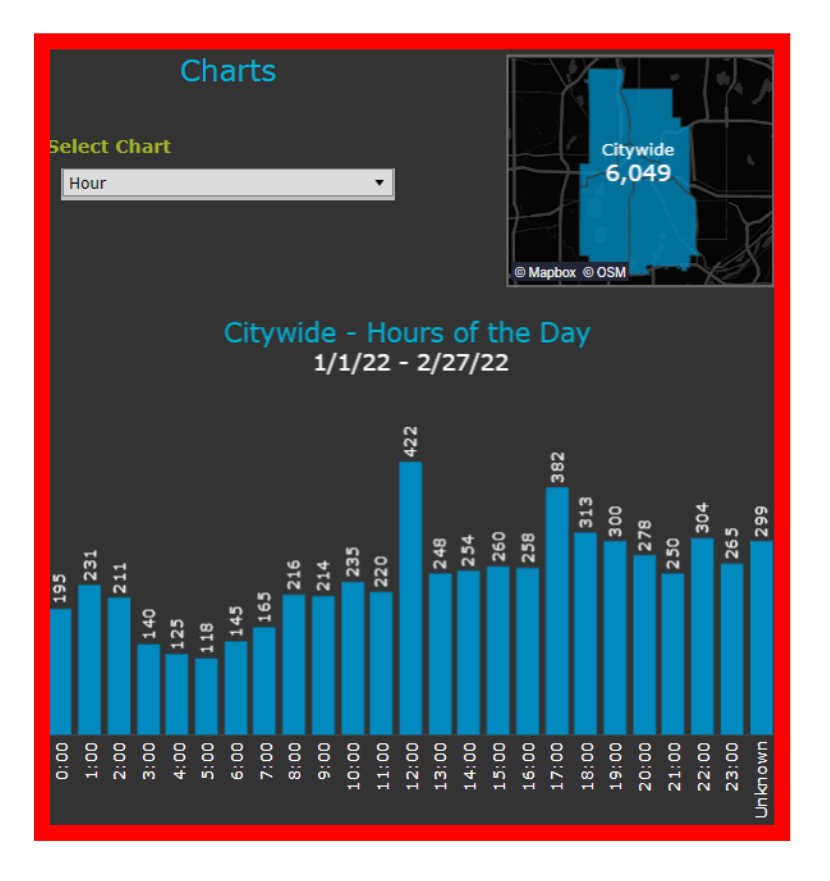

Use the **Select Chart** filter to change how the data is displayed in the **Charts** box.

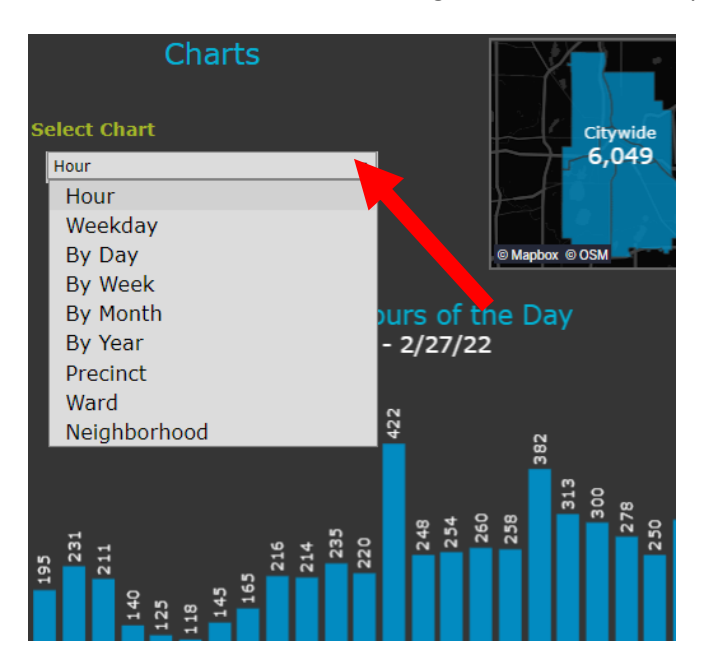

# Blank or missing data

Not every location, particularly neighborhoods, will have certain types of crime. When this is the case, zeroes will appear in the table. The percent change cannot be calculated if there are zeroes.

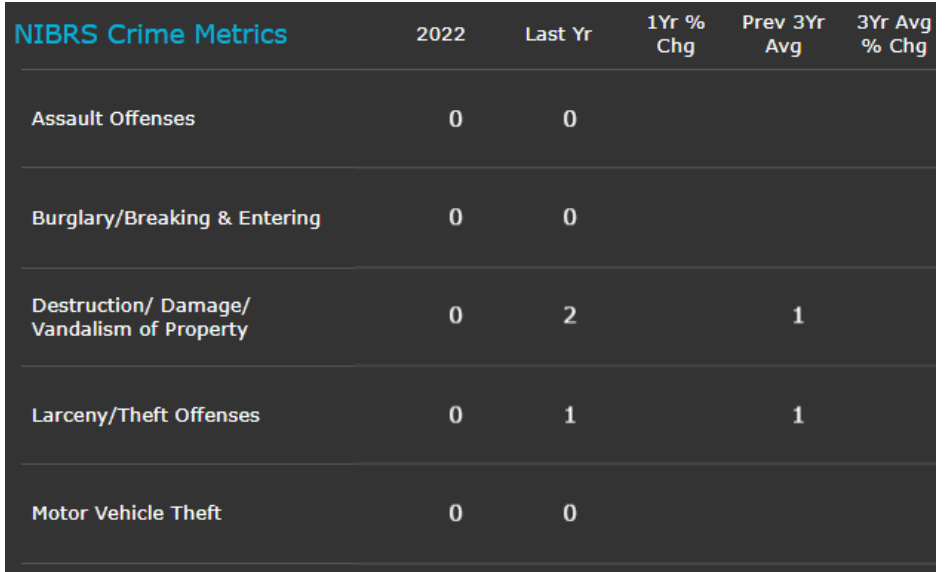

In addition, the charts and maps will be blank if there is no data for a particular crime.

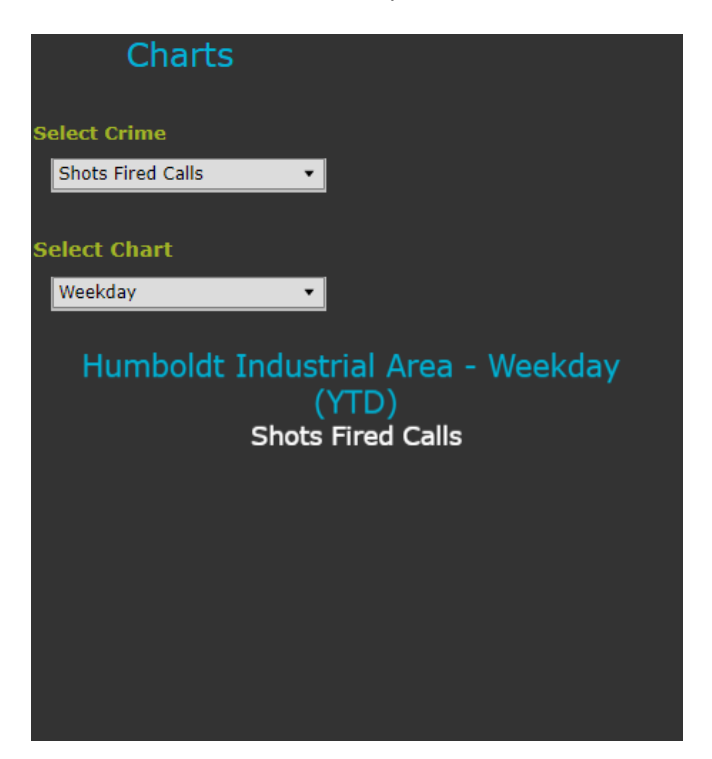